# High level distributed processing pipelines with Galaxy

#### Brad Chapman, Bioinformatics Core at Harvard School of Public Health

Galaxy Community Conference, 27 July 2012

**KORK EX KEY KEY YOUR** 

# Complex pipelines

Goal: simple interface to complex analyses

- Steps, lots of them
- $\blacksquare$  Intermediate files
- **Branching logic:** if/else
- Idempotent
- **Transactional**
- **Parallel:** by record, by region
- **Associated resources**
- **Experimental metadata**

[http://www.broadinstitute.org/gsa/wiki/index.php/Best\\_Practice\\_](http://www.broadinstitute.org/gsa/wiki/index.php/Best_Practice_Variant_Detection_with_the_GATK_v3) Variant Detection with the GATK v3

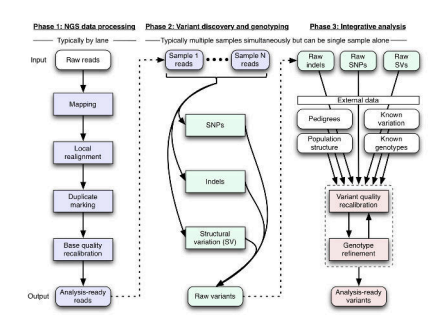

**KORK ERKER ER AGA** 

## (At least) two types of users

Google  $\overline{u}$ Google Search **I'm Feeling Lucky** 

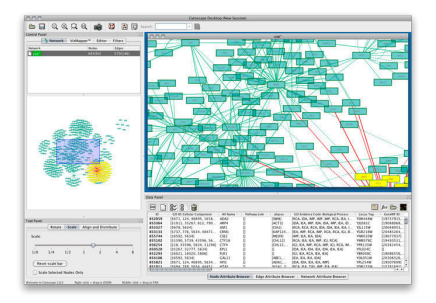

K ロ ▶ K @ ▶ K 할 > K 할 > 1 할 > 1 이익어

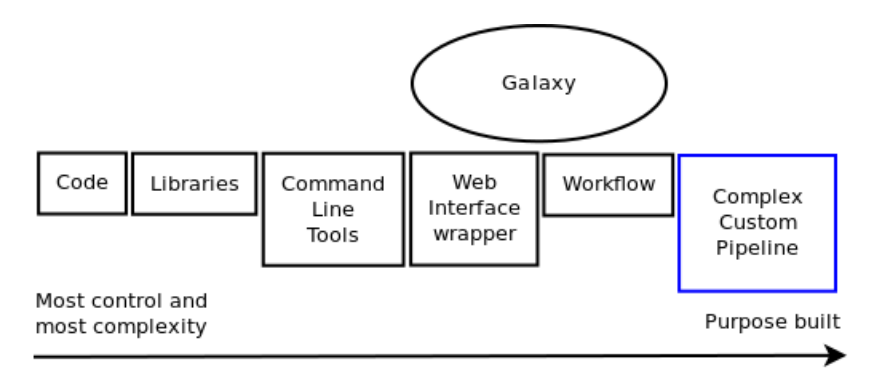

#### **Levels of abstraction**

K ロ ▶ K @ ▶ K 할 X X 할 X | 할 X 1 9 Q Q ^

## Approaches

#### ■ Custom Galaxy interfaces

- Variant calling pipeline
- Galaxy views and controllers
- Web tools
	- **BioCloudCentral**
	- CloudMan
- **External data upload** 
	- $\blacksquare$  ISA-Tab experiments
	- Data Libraries and API
- $\blacksquare$  Interoperable tools
	- Variant analysis platform

**KORK EX KEY KEY YOUR** 

GenomeSpace

## Variant pipeline interface

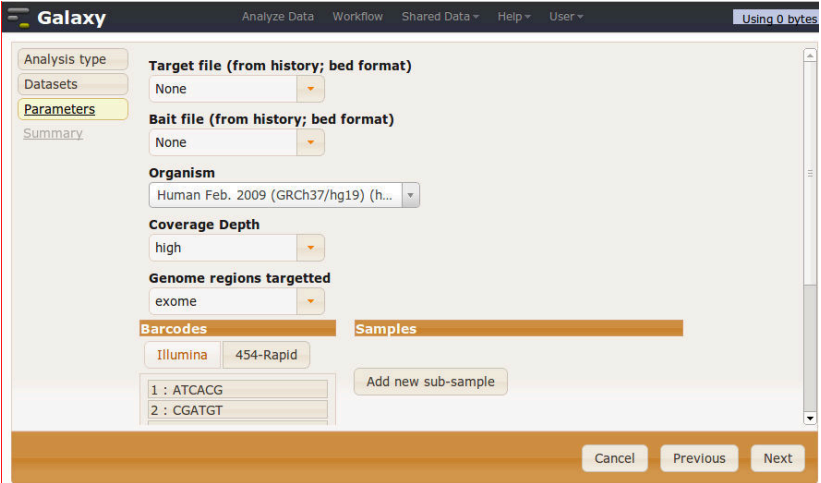

<https://bitbucket.org/hbc/galaxy-central-hbc>

- **Integrated into Galaxy fork**
- Custom view (http://your.galaxy.org/pipeline)

K ロ ▶ K @ ▶ K 할 > K 할 > 1 할 > 1 이익어

- Custom controller
- Calls external server for processing
- Results upload to Galaxy Data Libraries

Demo with movies: <http://j.mp/uNXZY6>

## Backend variant processing

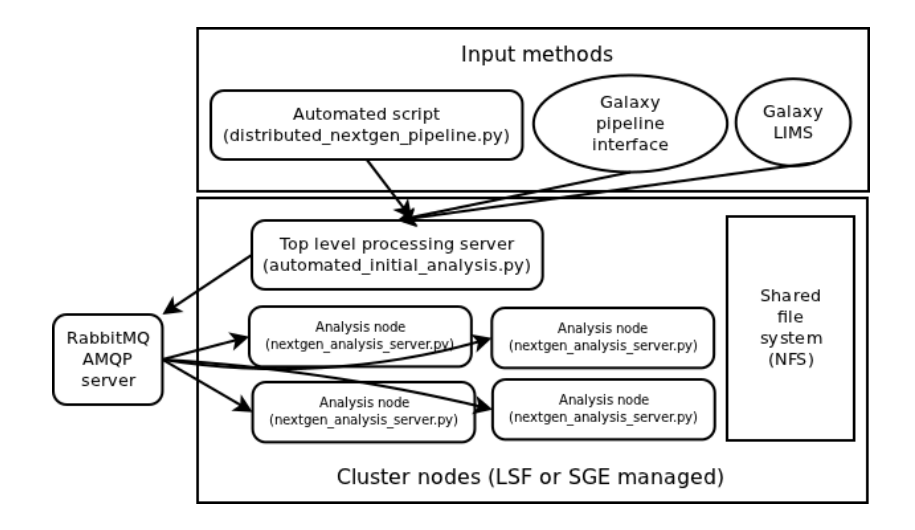

**KOD KARD KED KED E YORA** 

#### **BioCloudCentral**

Easily launch CloudMan, CloudBioLinux and Galaxy platforms on Cloud Computing resources (including Amazon Web Services).

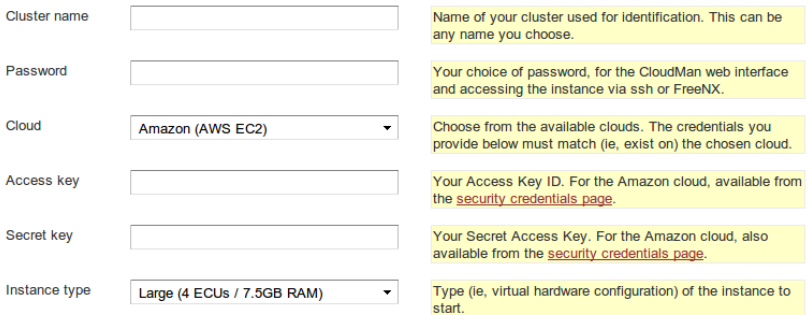

K ロ ▶ K @ ▶ K 할 ▶ K 할 ▶ | 할 | © 9 Q @

Show advanced startup options

Start an instance

<http://biocloudcentral.org>

### CloudMan: automate setup

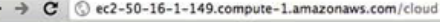

#### -Galaxy Cloudman

š

Info: report bugs | wiki | screencast

**KORK ERKER ER AGA** 

Ŷ.

#### **Galaxy Cloudman Console**

Welcome to Galaxy Cloudman. This application will allow you to manage this cloud instance and the services provided within. If this is your first time running this cluster, you will need to select an initial data volume size. Once the data store is configured, default services will start and you will be able to add and remove additional services as well as 'worker' nodes on which jobs are run.

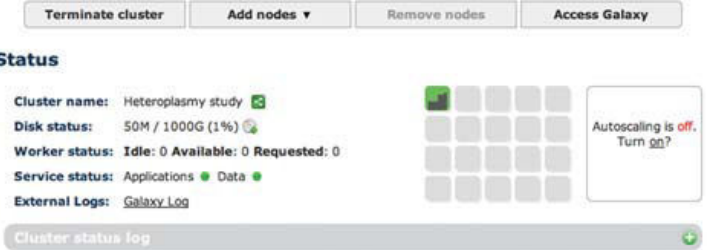

<http://usecloudman.org/>

## Run analysis

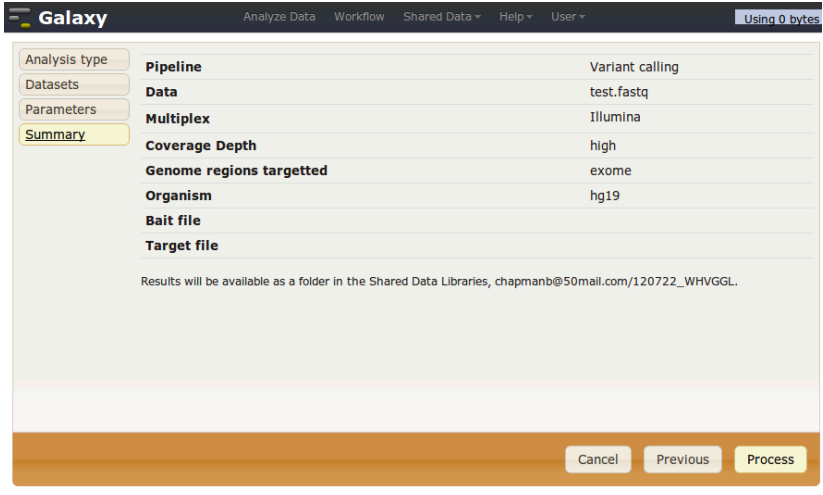

K ロ X (日) X (日) X (日) X (日) X (日) X (日) X (日) X (日) X (日) X (日)

#### Experimental metadata: ISA-Tab

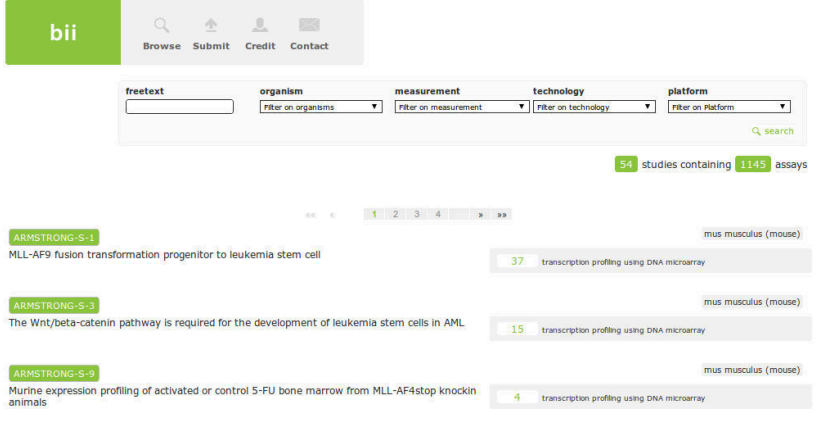

K ロ ▶ K @ ▶ K 할 ▶ K 할 ▶ | 할 | ⊙Q @

<http://isatab.sourceforge.net/>

## Data Library integration

Galaxy

Analyze Data Workflow Shared Data Help

User

#### Data Library "SCDE: Homo sapiens (Human) -- DNA microarray, transcription profiling"

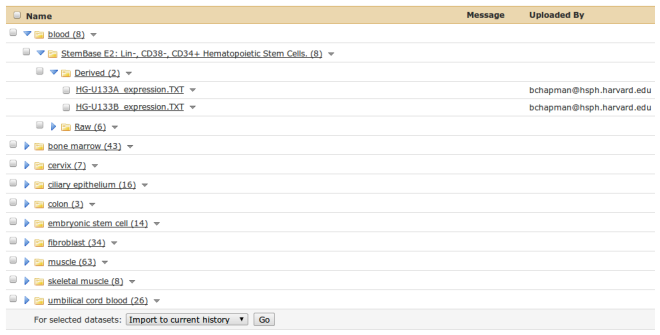

Stem Cell Discovery Engine: <http://discovery.hsci.harvard.edu/>

[https://github.com/hbc/projects/blob/master/scde\\_](https://github.com/hbc/projects/blob/master/scde_deploy/scripts/bii_datasets_to_galaxy.py) [deploy/scripts/bii\\_datasets\\_to\\_galaxy.py](https://github.com/hbc/projects/blob/master/scde_deploy/scripts/bii_datasets_to_galaxy.py)

**KORK EX KEY KEY YOUR** 

### Interoperable tools

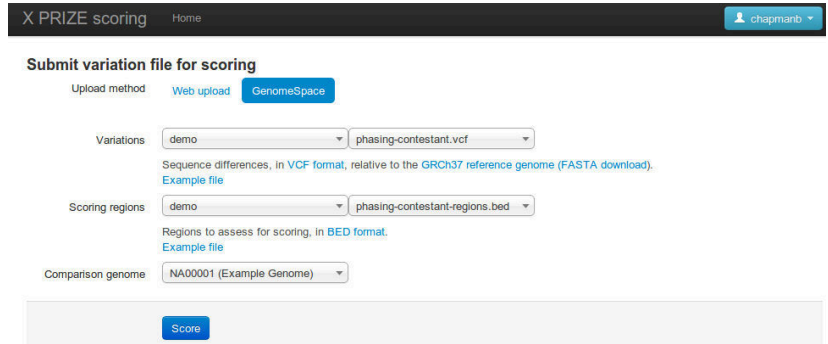

■ <https://github.com/chapmanb/bcbio.variation>

**K ロ ▶ K @ ▶ K 할 X X 할 X 및 할 X X Q Q O \*** 

- <http://validationprotocol.org>
- <http://genomespace.org>

#### **Build off core Galaxy features**

- **Data Libraries**
- API
- CloudMan
- Maximize interoperability
- Automate aggressively

Would love to hear your experiences.

K ロ ▶ K @ ▶ K 할 > K 할 > 1 할 > 1 이익어